v.2.16

#### Combined Analog and Remote Mic Switch Super-module

The purpose of this Tech Tip is to provide information and instructions pertaining to the combined Analog and Remote Mic Switch Super-module that can be located in the Tools folder of the Super-module Library within Symetrix Composer software. Composer is an award winning CAD program used to create site file designs perfectly suited to each and every application.

This Super-module can be used to combine the mic switch operation from an analog input and remote control device (i.e. ARC remote, ARC-WEB, or 3rd Party control). Normally when using the external analog control inputs, the analog control values will supersede and override software control. This Super-module will allow a single mic switch to be controlled from the analog input and software. The Supermodule also will allow for the switch or mute state to be viewed by the remote control device and drive an external control output (i.e. LED).

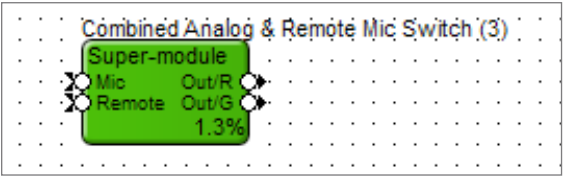

Please follow these steps to properly implement this Super-module:

1. Wire a 1 Button Momentary module to the Mic input of the Super-module.

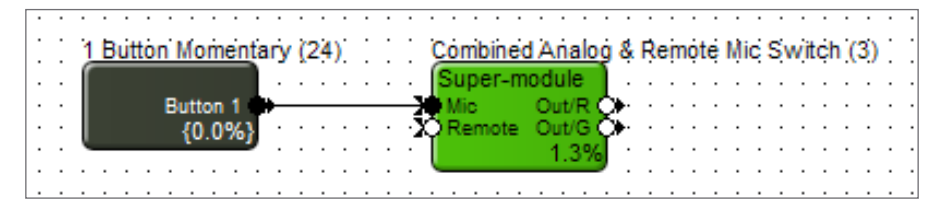

2. Assign the "On" button of the momentary button module to the analog mic switch.

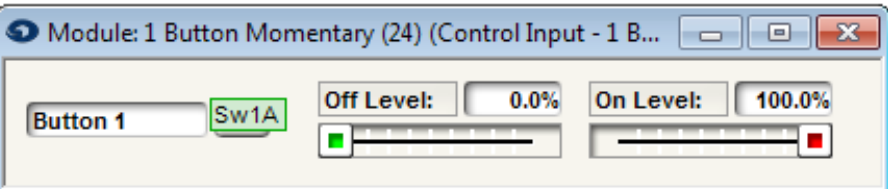

3. Wire a 1 Button Latched module to the Remote input of the Super-module.

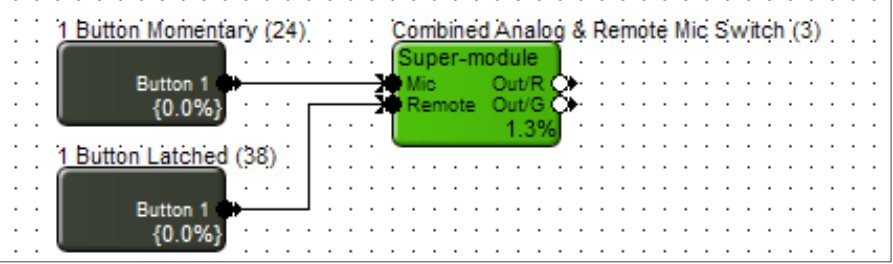

4. Assign control number to the "On" button of the 1 Button Latched module.

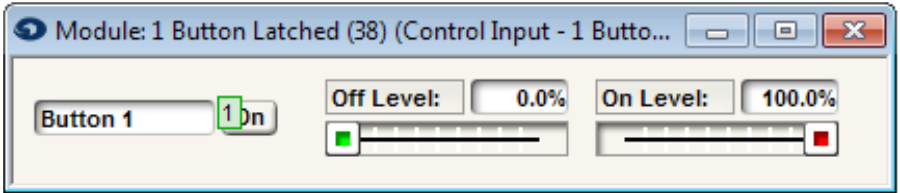

*Note: This control assignment will be used for the remote control assignment of the remote controller (i.e. ARC remote, ARC-WEB, or 3rd Party control).*

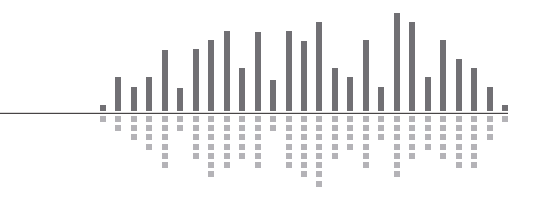

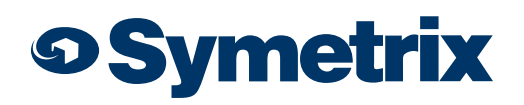

v.2.16

5. Click the "On" button of the 1 Button Latched module so the button is on and save the on state to a preset. Label this preset as Mute.

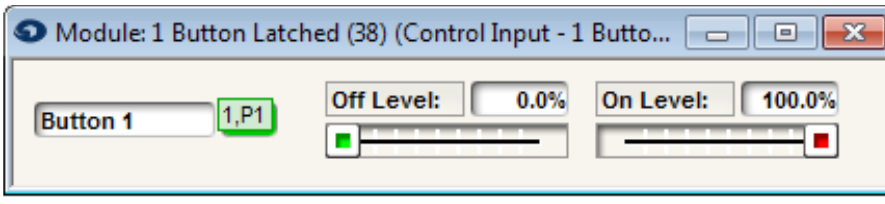

 *Note: This example used preset #1.*

6. Click the "On" button of the 1 Button Latched module again so the button is off and save the off state to a preset. Label this preset as Unmute.

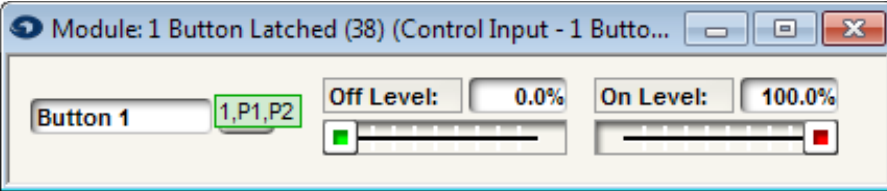

 *Note: This example used preset #2.*

7. Open the Super-module design and make sure the Mute preset trigger matches the preset that was assigned to the 1 Button Latched module.

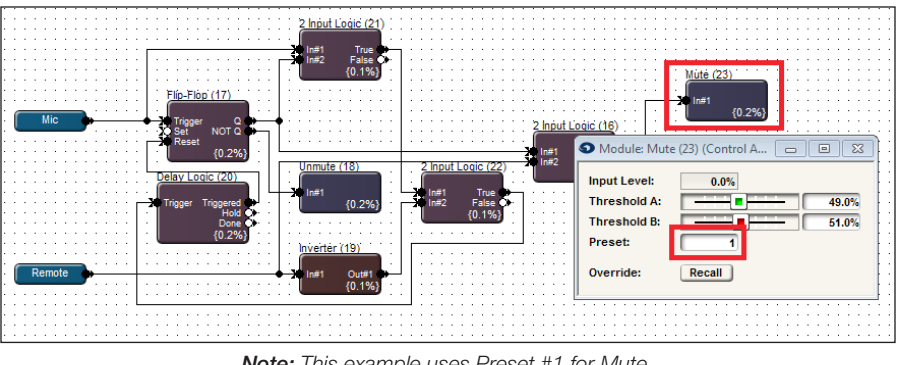

 *Note: This example uses Preset #1 for Mute.*

8. Make sure the Unmute preset trigger matches the preset that was assigned to the 1 Button Latched module.

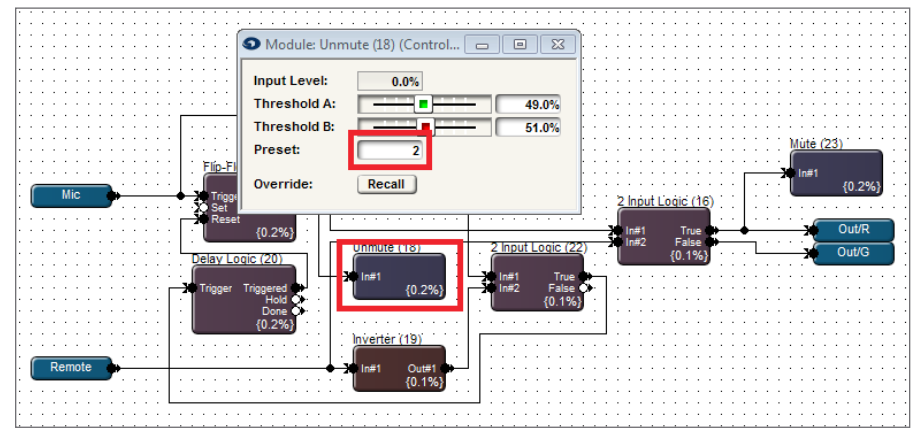

 *Note: This example uses Preset #2 for Unmute.*

9. Wire a Logic Output module to the Out/R of Super-module (The Logic Output could be a Local Logic Output or Remote Logic Output). This output will be used to drive the red LED of the analog mic switch.

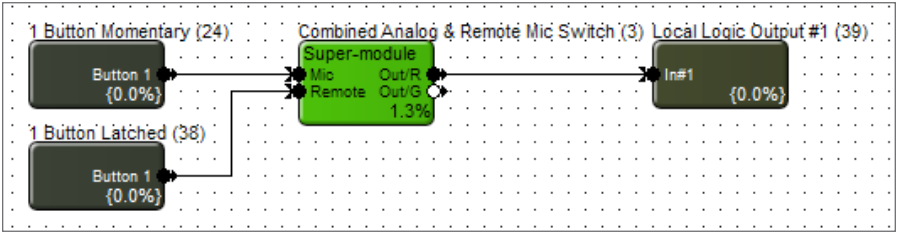

 *Note: This example uses Local Logic Output #1 for the red LED.*

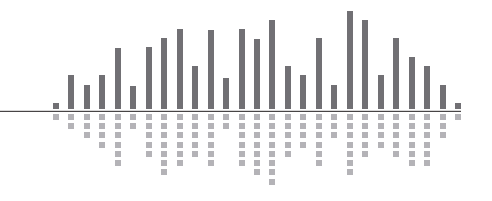

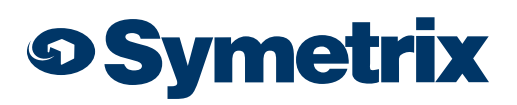

v.2.16

10. Wire a Logic Output module to the Out/G of Super-module (The Logic Output could be a Local Logic Output or Remote Logic Output). This output will be used to drive the green LED of the analog mic switch.

| 1 Button Momentary (24) |  | Combined Analog & Remote Mic Switch (3) Local Logic Output #1 (39) | $\cdot$ $\cdot$ |
|-------------------------|--|--------------------------------------------------------------------|-----------------|
|                         |  |                                                                    |                 |
| <b>Button</b>           |  | ln#1                                                               |                 |
|                         |  |                                                                    |                 |
|                         |  | cal Logic Output #2 (40)                                           |                 |
|                         |  |                                                                    |                 |
|                         |  | In#1                                                               |                 |
| <b>Button</b>           |  |                                                                    |                 |
|                         |  |                                                                    |                 |
|                         |  |                                                                    |                 |
|                         |  |                                                                    |                 |

*Note: This example uses Local Logic Output #2 for the green LED.*

- 11. Open either a Gain Module or Automixer used in the signal processing and routing of the microphones.
- 12. Right-click on the channel Mute button.
- 13. Select "Set Up Remote Control".

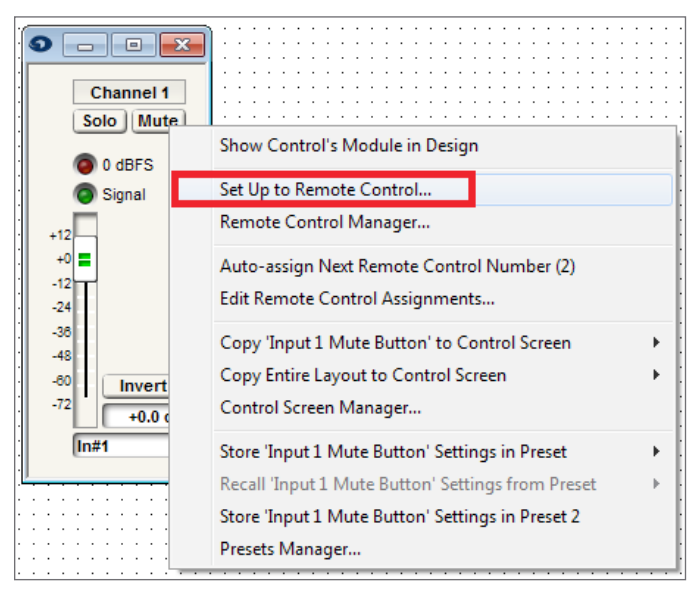

- 14. Select "Control Signal Assignment" for the Remote Control Device.
- 15. Then click "Select".

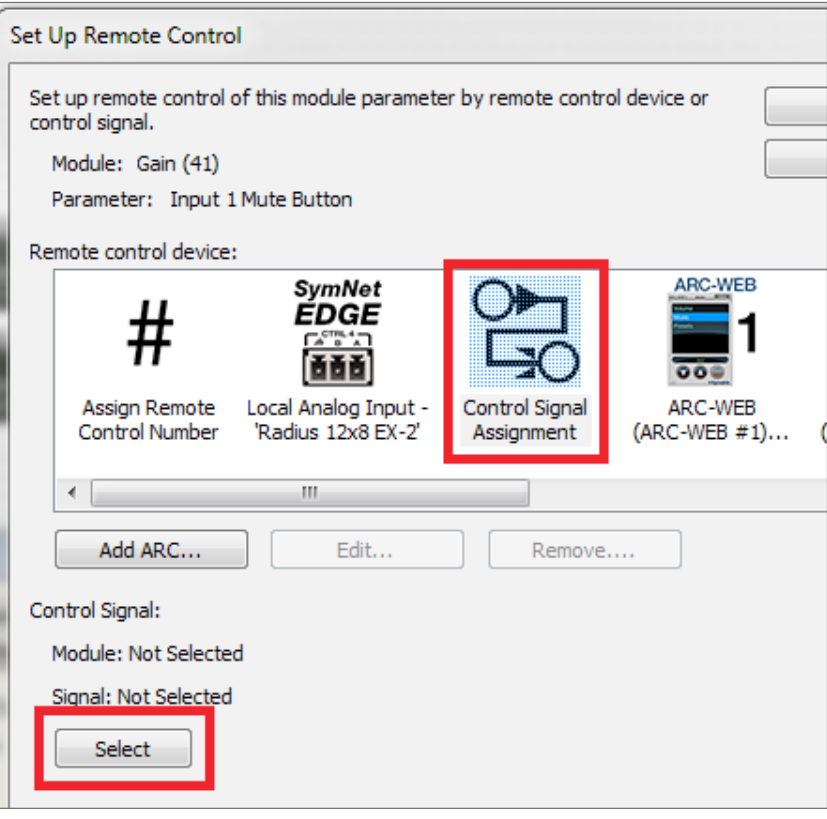

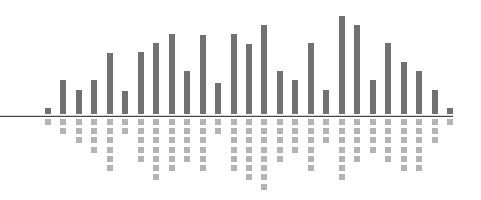

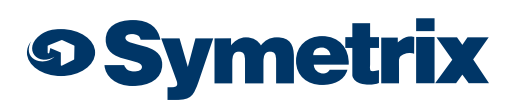

v.2.16

- 16. Expand Combined Analog & Remote Mic Switch.
- 17. Select Out/R.
- 18. Click OK.

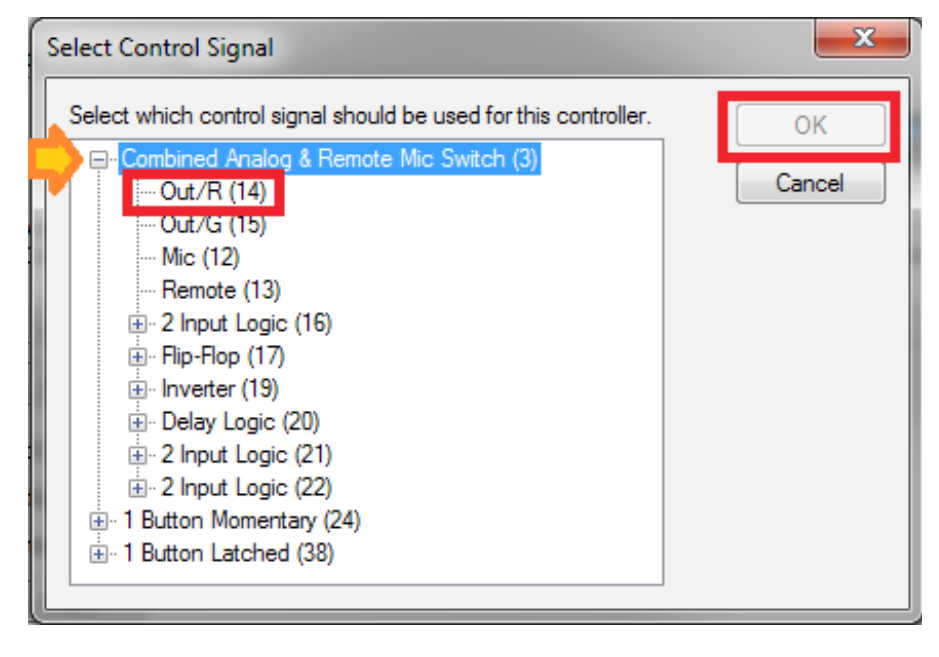

19. The mute button of the Gain or Automixer will now be controlled by the state of the red LED of the super-module. When the red LED is active, that channel will be muted. When the red LED is inactive, the channel will be unmuted.

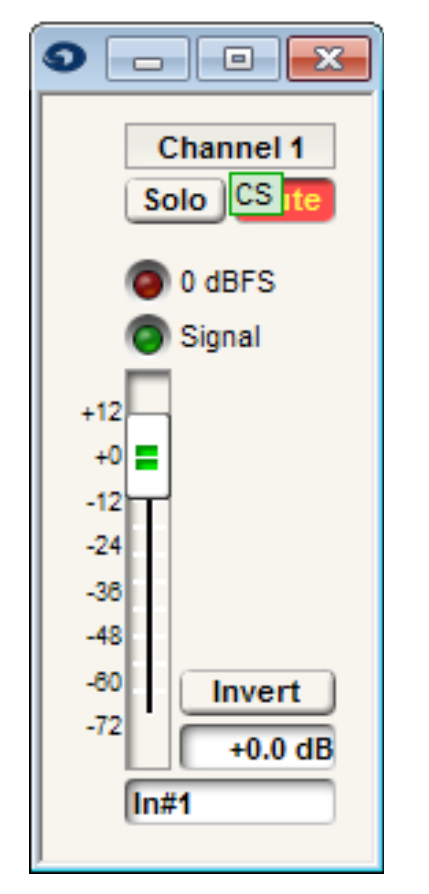

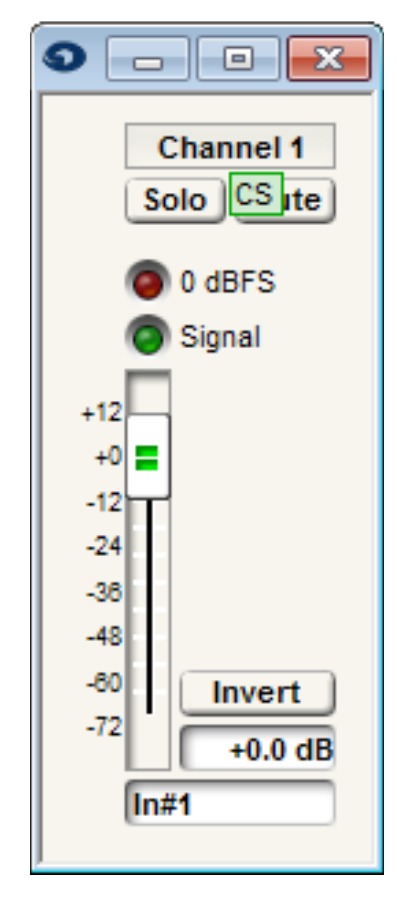

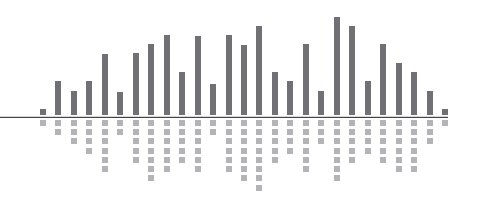